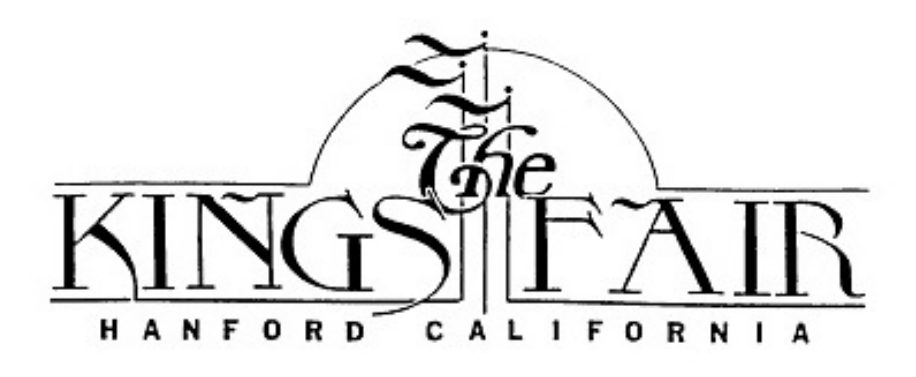

Dear Junior Livestock Auction Supporter,

Thank you for participating in the Junior Livestock and Dairy Replacement & Yearling Auctions*.* Your support represents a vote of confidence in the youth of Kings County. We would like to take this time to invite you to this year's Auction on Saturday, June 6, 2020. **The Auction will begin promptly at 9:00am! This year we will be hosting both the Market Animal and Dairy Replacement & Yearling Auctions online. Both auctions will be conducted on the same day during one auction. We will begin the auction with Market Animals and end the day with the Dairy Replacement and Yearling cattle!**

NEW INFORMATION: This year we have listened to our buyers and exhibitors and are choosing to sell each lot by the head. This will allow us to sell the animals without have to facilitate them over the night. Due to security reasons those animals will be delivered on June  $7<sup>th</sup>$ and will be inspected for health, USDA quality checked, and weight. If you lot DOES NOT pass one of the previously mentioned inspections, you will be notified, and the animal will return to the exhibitor.

Registration MUST be completed before May  $29<sup>th</sup>$ . You can complete your registration by filling out the form provided. If you have new personal information (i.e. address, phone number, email etc.) we will update it then. Due to COVID-19 restrictions all animals must be terminal except Dairy Replacement Heifers, Yearling Heifers and Prospective Steer Projects (feeder calves). If you wish to purchase an animal but do not want the product you may select resale and have a credit applied to your statement for market value determined by the harvest facility.

Per state law, all animals shipped from the fairgrounds to a processor must be sent to a State or Federal inspected processor.

Once the lot has sold you will receive a phone call from one of our staff to select how you would like your animal processed. Below are the options for processing and we ask that you be ready to make that decision at that time to assist in a quick and efficient sale. If you do not answer our call or respond by the end of the sale your animal will automatically go to resale!

## *RESALE*

If you notify our staff and choose "resale", the animal will be automatically resold for you at the current market price, the day of the sale. This is a price, per pound, and you will be paying the difference between your bid price and the resale price.

### *CUSTOM*

The animal will be sent to a licensed state inspected facility from the auction facilities**.** When settling your account, be sure that the correct cut and wrap service is noted on your sales invoice. Please include two telephone numbers where you can be reached. Contact your cut and wrap service by Thursday, June 11, 2020 with instructions. Payment for cutting, curing, and wrapping is to be paid directly to the cut and wrap service you have selected.

#### *ADD-ONS*

Add–ons also are allowed. If you plan to add on to an exhibitor's animal, please complete the enclosed form and email, fax or mail it to the address at the bottom of the form by Tuesday, June 30th. **The minimum bid for add-ons is \$25.00**.

In addition, we have teamed up with our Kings Fair Foundation to campaign for those exhibitors who may not have a committed buyer. Together we are accepting donations to help us purchase animals that might not sell and give add-ons to the hardworking exhibitors during these tough times! We are also teaming up to assist with cost of trucking and other expenses to be able to lower this year's commission price on the animals. Our goal is to raise enough funds to cover all costs and allow those exhibitors to keep as much of their sale price as possible! If you are interested in giving to our auction but are not available to purchase an animal during our online auction you can contact our office and we will assist.

Lastly, attached to this letter you will find both short and long add-on forms, buyer registration form, login information (username and password), website instruction from Overland Stockyard, and instructions on how to use the online auction interface. We understand this is a lot of information and time is crucial between now and auction day but please feel free to contact our office or Overland Stockyards with any questions or assistance.

We look forward to seeing your support on Sale Day!

Sincerely,

*Jerome M. Coelho*

Jerome M. Coelho, CEO The Kings Fair

> Kings Fair Office Phone: 559-584-3318 ext. 2 Email: [jerome@kingsfair.com](mailto:jerome@kingsfair.com) Fax: 559-584-0192

> > Overland Stockyards 559-582-0404

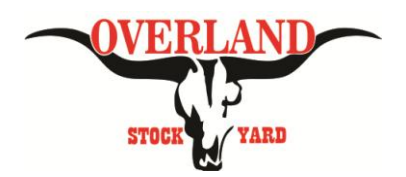

## *Instructions for Logging On & Using Online Ringman Click to Bid System*

**Step 1:** Go to Overland Stockyards website at www.overlandstockyard.com

**Step 2:** Click on the Log In button. One will be located on the Banner and one is located in the upper right hand corner of the webpage.

**Step 3:** A new page will appear asking to either enter into the sale or view the Lot Listing. Click on Enter Sale.

**Step 4:** It will then ask you for your username and password. Username and password was provided to you by the Salinas Valley Fair. You must have a username and password to bid. If you want to watch the auction without bidding click on "Click here to login as Viewer". As a viewer you are unable to bid.

**Step 5:** The bidder user face will pop up once the username and password is entered correctly or you entered as a viewer. Click on the Maximize button in the upper right corner (button with square symbol) to make the bidder user face take up the full computer screen.

**Step 6:** On the bidder user face click on the blue button with the Image/Scenery Logo. Reference #8 on the next page in order to view pictures of the lots as the sale is going.

**Step 7:** Adjust Speakers. We will have music playing before the sale so you can test your volume.

**Please review the Online Ringman Tutorial on the next page to familiarize yourself before the sale.** 

 **We recommend logging on 30 to 45 min before sale start time to make sure everything is working. Please call into the Salinas Valley Fair Office for further help.**

To Enable Audio/Video:

- 1. Enter into the sale
- 2. On the Bidder screen Click the banner that says "Click here to activate your Flash". This will make a puzzle piece appear in the upper right corner.
- 3. Upper Right corner click the puzzle piece button
- 4. It will take you to the settings page for flash player.
- 5. Where is says "Block Sites from running flash" click the button to change it to "Ask First"
- 6. Exit out
- 7. Most likely the bidder screen will be minimized and you won't be able to find it. You need to maximize the screen again by opening the tab at the bottom of your screen.
- 8. On the Bidder screen Click the banner that says "Click here to activate your Flash" for a second time.
- 9. Follow prompts to refresh bidder screen
- 10. Should now be working.
- 11. If not working call into the office at 559-582-0404 for assistance.

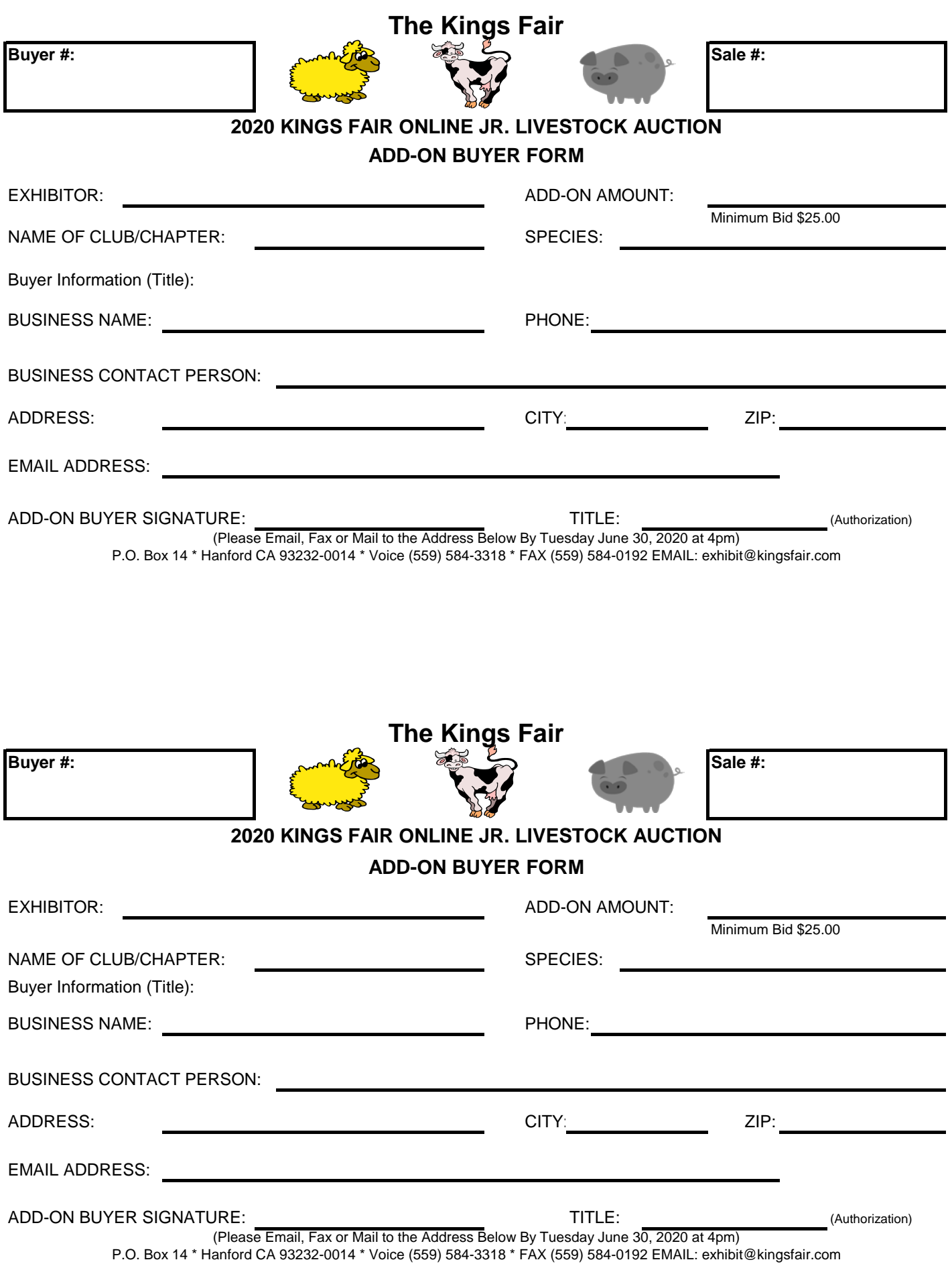

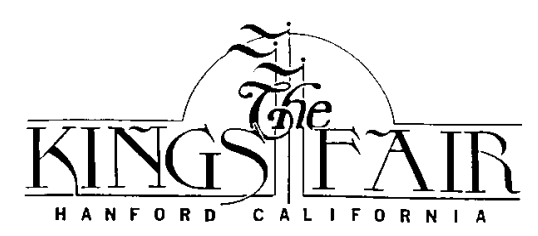

## **2020 KINGS FAIR ONLINE JR. LIVESTOCK & DAIRY REPLACEMENT AUCTION MULTI-ADD-ON BUYER FORM**

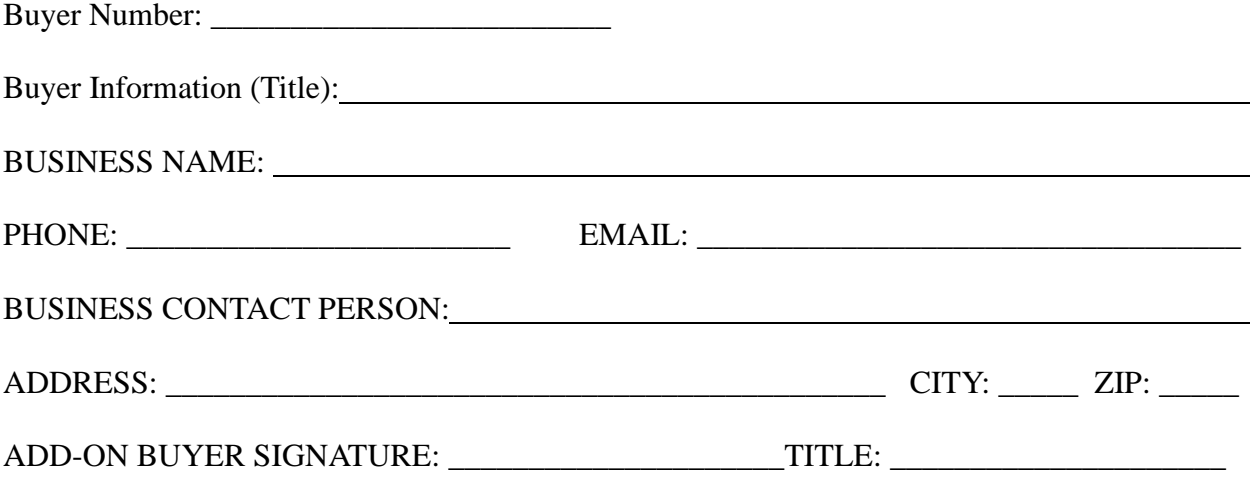

(Authorization)

(Please Email, Fax or Mail to the Address below by Tuesday, June 30, 2020 at 4pm) PO Box 14 \* Hanford CA 93232-0014 \* Voice (559)584-3318 \* FAX (559)584-0192 \*EMAIL exhibit@kingsfair.com

*\*Minimum Bid per Exhibitor is \$25.00*

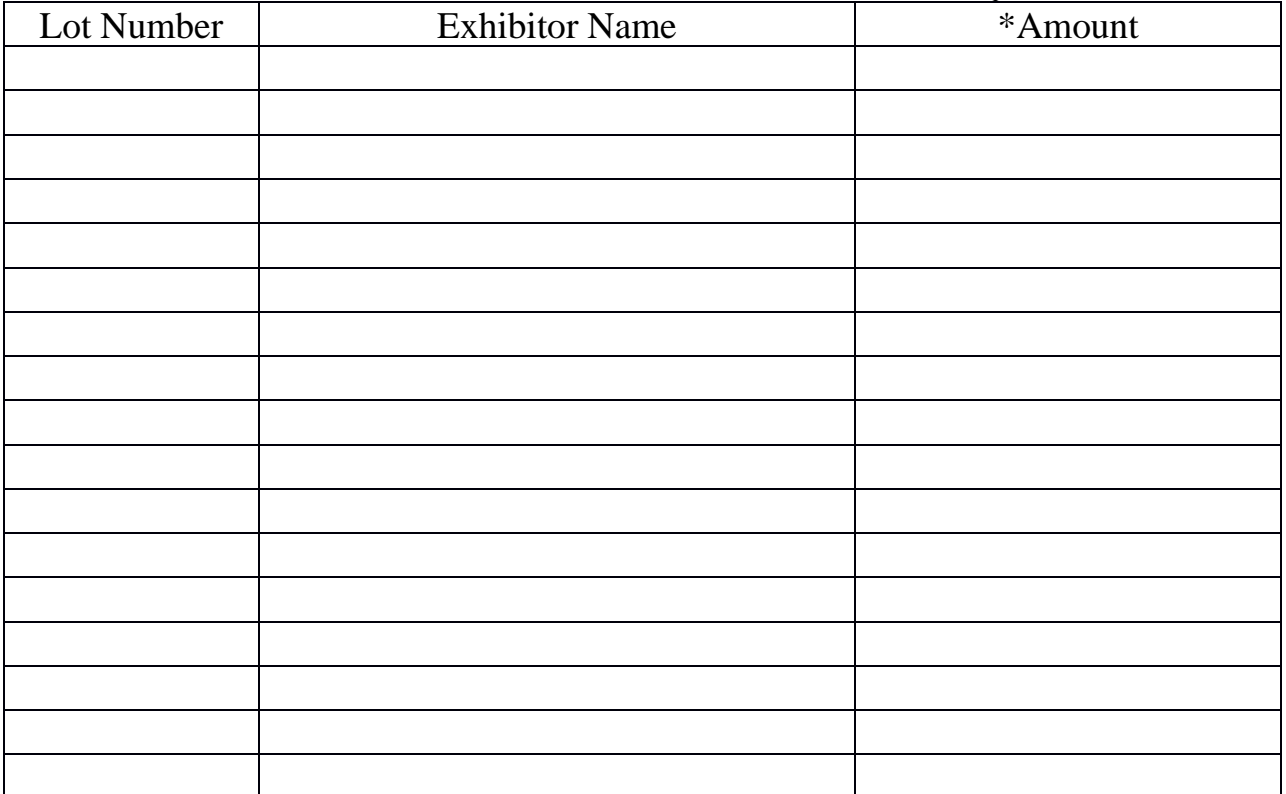

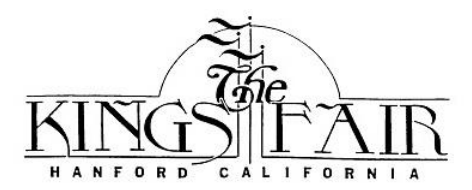

# Kings Fair Junior Livestock Auction 801 S. 10<sup>th</sup> Ave., Hanford Ca. 93230 P.O. Box 14, Hanford Ca. 93232

Buyer Registration Form

Thank you for participating in the Junior Livestock Auction. Your support of our Junior Livestock community is appreciated and is key to the success of this program!

#### **CONDITION OF SALE**

As a buyer for this year's auction, please complete the form below and make sure to include the business name if you are purchasing for a business. At the end of the auction, buyers will be sent an invoice for their purchases. Buyers may choose to pay using a credit card, check or cash. A \$50 return check fee will be added to all charges. We also ask everyone to please provide a valid email so we can also send your statements and future auction information digitally as well.

#### **BUYER INFORMATION**

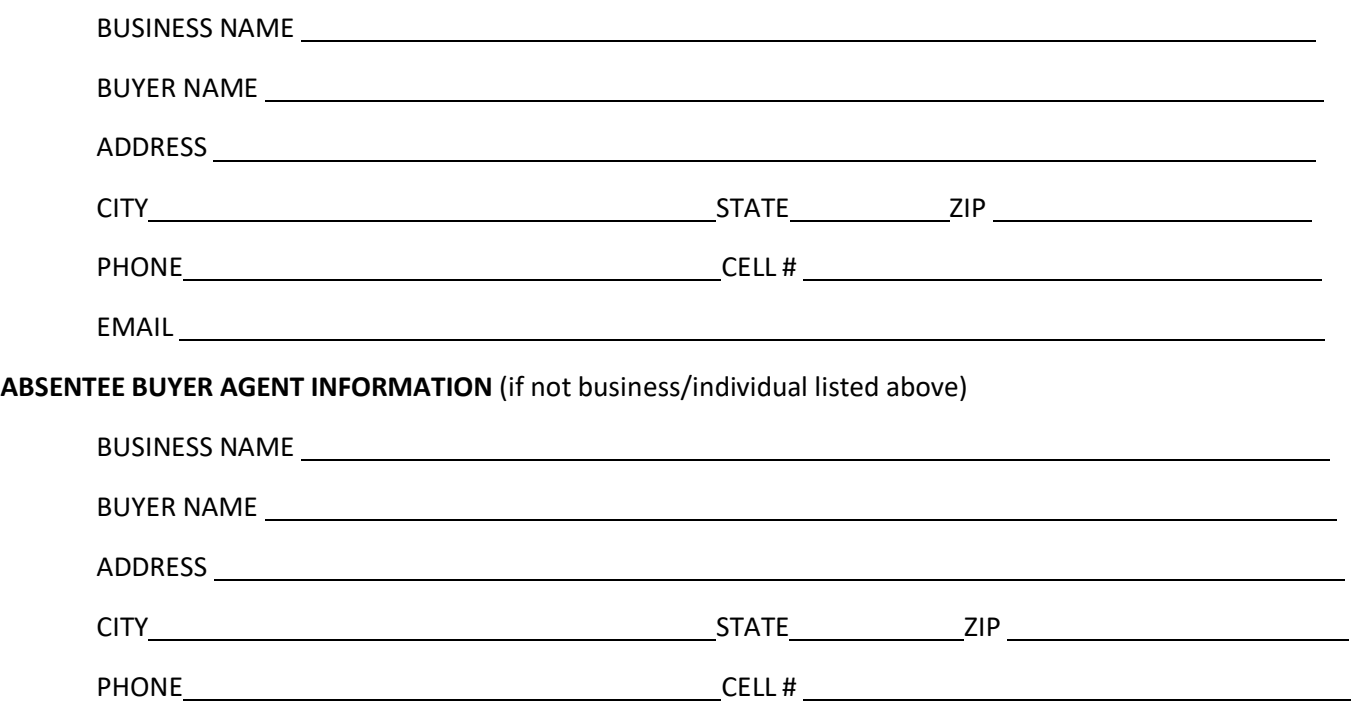

**I have read and agree to the terms and conditions of the Kings Fair Junior Livestock Auction. By signing as buyer/agent. I agree to settle my statement once provided by fair within 30 days of receiving it.**

Buyer/Agent Name Signature